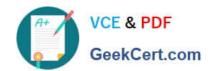

# MB-800<sup>Q&As</sup>

Microsoft Dynamics 365 Business Central Functional Consultant

# Pass Microsoft MB-800 Exam with 100% Guarantee

Free Download Real Questions & Answers PDF and VCE file from:

https://www.geekcert.com/mb-800.html

100% Passing Guarantee 100% Money Back Assurance

Following Questions and Answers are all new published by Microsoft
Official Exam Center

- Instant Download After Purchase
- 100% Money Back Guarantee
- 365 Days Free Update
- 800,000+ Satisfied Customers

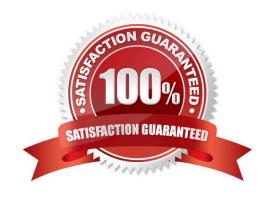

## https://www.geekcert.com/mb-800.html 2024 Latest geekcert MB-800 PDF and VCE dumps Download

#### **QUESTION 1**

**DRAG DROP** 

You are performing actions on posted sales invoices.

You need to correct any identified errors.

Which actions should you perform? To answer, drag the action buttons to the correct requirements. Each action button may be used once, or not at all. You may need to drag the split bar between panes or scroll to view content.

NOTE: Each correct selection is worth one point.

Select and Place:

| Action buttons                |  |
|-------------------------------|--|
| Correct                       |  |
| Cancel                        |  |
| Create Corrective Credit Memo |  |

#### **Answer Area**

| Requirement                                                                                                  | Action button |
|----------------------------------------------------------------------------------------------------|---------------|
| Cancel and reverse a posted invoice and automatically create a new invoice with the same information.        | Action button |
| Create and post a sales credit memo that cancels and reverses a posted sales invoice.                        | Action button |
| Create a credit memo for a posted invoice that you complete and post manually to reverse the posted invoice. | Action button |

Correct Answer:

## https://www.geekcert.com/mb-800.html 2024 Latest geekcert MB-800 PDF and VCE dumps Download

|                                                                                                    | Action buttons                |
|----------------------------------------------------------------------------------------------------|-------------------------------|
|                                                                                                    |                               |
| Answer Area                                                                                                  |                               |
| Requirement                                                                                                  | Action button                 |
| Cancel and reverse a posted invoice and automatically create a new invoice with the same information.        | Correct                       |
| Create and post a sales credit memo that cancels and reverses a posted sales invoice.                        | Cancel                        |
| Create a credit memo for a posted invoice that you complete and post manually to reverse the posted invoice. | Create Corrective Credit Memo |

Reference: https://docs.microsoft.com/en-gb/dynamics365/business-central/sales-how-correct-cancel-sales-invoice

#### **QUESTION 2**

**HOTSPOT** 

You need to report profitability by business line.

How should you configure the system? To answer, select the appropriate options in the answer area.

NOTE: Each correct selection is worth one point.

Hot Area:

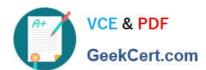

## **Answer Area**

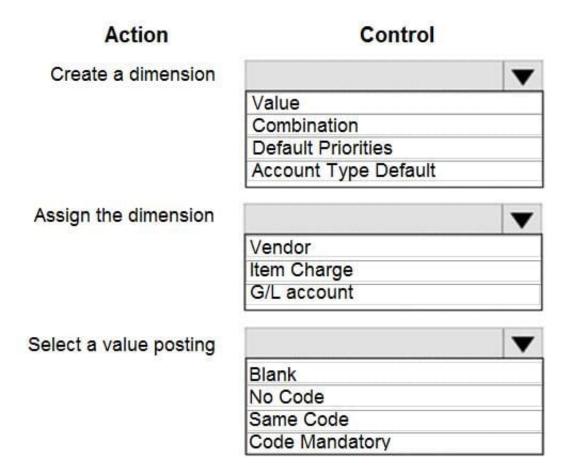

Correct Answer:

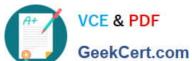

# **Answer Area**

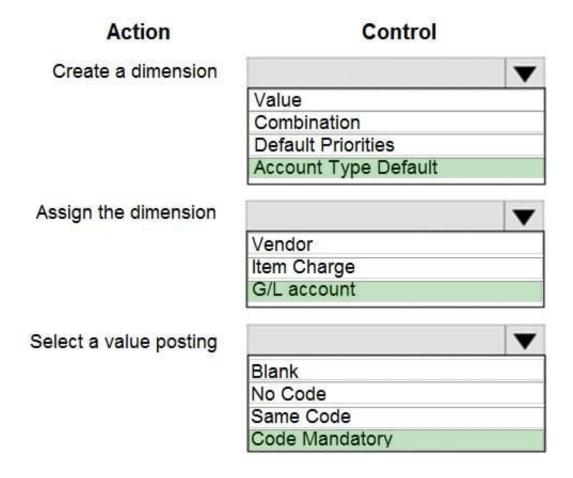

#### **QUESTION 3**

#### DRAG DROP

You need to ensure that any transaction that uses a customer account always includes the customer source dimension.

Which five actions should you perform in sequence? To answer, move the appropriate actions from the list of actions to the answer area and arrange them in the correct order.

Select and Place:

# https://www.geekcert.com/mb-800.html

2024 Latest geekcert MB-800 PDF and VCE dumps Download

#### Actions

Select the Search icon, enter Chart of Accounts, and then select the related link.

From the Dimension Code, select the Account Type Default Dimension list.

Create a dimension code to identify the customer source.

Set the Value Posting to Code Mandatory.

Add the Customer table.

Create dimension values for the customer source dimension code.

Select the Dimension Value Code that is used for the customer source.

Select the Search icon, enter **Customers**, and then select the related link.

Correct Answer:

## https://www.geekcert.com/mb-800.html 2024 Latest geekcert MB-800 PDF and VCE dumps Download

Select the Search icon, enter Chart of Accounts, and then select the related link.

Create a dimension code to identify the customer source.

Create dimension values for the customer source dimension code.

From the Dimension Code, select the Account Type Default Dimension list.

Add the Customer table.

Set the Value Posting to Code Mandatory.

Select the Dimension Value Code that is used for the customer source.

Select the Search icon, enter Customers, and then select the related link.

Reference: https://stoneridgesoftware.com/how-to-set-up-required-dimensions-in-dynamics-365-business-edition/

### **QUESTION 4**

You are setting up Dynamics 365 Business Central.

You need to define the Direct Cost Applied account.

Where should you define the accounts for Direct Cost Applied?

- A. Item Cards
- B. Inventory Posting Setup
- C. General Posting Setups
- D. Vendor Posting Groups

Correct Answer: C

#### **QUESTION 5**

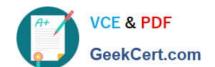

## https://www.geekcert.com/mb-800.html

2024 Latest geekcert MB-800 PDF and VCE dumps Download

A customer has premium licenses for Dynamics 365 Business Central.

You need to make all actions and fields for the Manufacturing and Service modules available to users.

What should you do?

- A. Assign users to the D365 BUS FULL ACCESS user group.
- B. Select the Premium option in the Experience field on the Company Information page.
- C. Assign SUPER permission sets to users.
- D. Assign users to the D365 BUS PREMIUM user group.
- E. Select the Custom option for the Company Badge field on the Company Information page.

Correct Answer: B

Reference: https://docs.microsoft.com/en-gb/dynamics365/business-central/ui-experiences

MB-800 PDF Dumps

MB-800 VCE Dumps

MB-800 Exam Questions